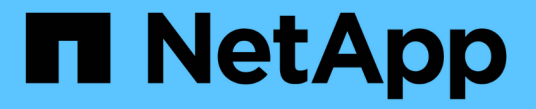

## グループとユーザを管理します

StorageGRID 11.8

NetApp May 17, 2024

This PDF was generated from https://docs.netapp.com/ja-jp/storagegrid-118/tenant/using-identityfederation.html on May 17, 2024. Always check docs.netapp.com for the latest.

# 目次

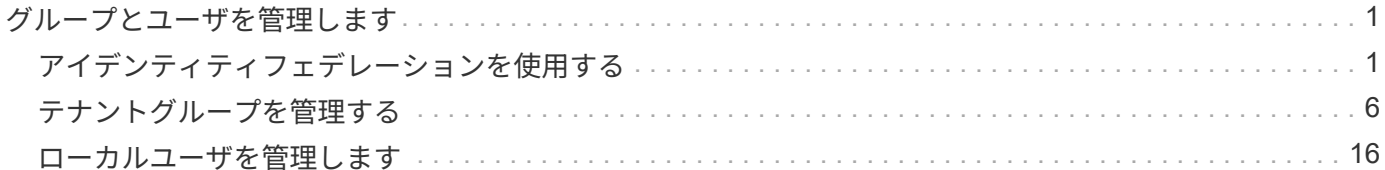

## <span id="page-2-0"></span>グループとユーザを管理します

## <span id="page-2-1"></span>アイデンティティフェデレーションを使用する

アイデンティティフェデレーションを使用すると、テナントグループとテナントユーザ を迅速に設定できます。またテナントユーザは、使い慣れたクレデンシャルを使用して テナントアカウントにサインインできます。

**Tenant Manager** 用のアイデンティティフェデレーションを設定する

テナントグループとユーザを Active Directory 、 Azure Active Directory ( Azure AD )、 OpenLDAP 、 Oracle Directory Server などの別のシステムで管理する場合は、 Tenant Manager 用のアイデンティティフェ デレーションを設定できます。

作業を開始する前に

- Tenant Manager にはを使用してサインインします ["](https://docs.netapp.com/ja-jp/storagegrid-118/admin/web-browser-requirements.html)[サポートされている](https://docs.netapp.com/ja-jp/storagegrid-118/admin/web-browser-requirements.html) [Web](https://docs.netapp.com/ja-jp/storagegrid-118/admin/web-browser-requirements.html) [ブラウザ](https://docs.netapp.com/ja-jp/storagegrid-118/admin/web-browser-requirements.html)["](https://docs.netapp.com/ja-jp/storagegrid-118/admin/web-browser-requirements.html)。
- が設定されたユーザグループに属している必要があります ["root](#page-12-0)[アクセス権限](#page-12-0)["](#page-12-0)。
- アイデンティティプロバイダとして Active Directory 、 Azure AD 、 OpenLDAP 、または Oracle Directory Server を使用している。

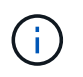

記載されていない LDAP v3 サービスを使用する場合は、テクニカルサポートにお問い合わ せください。

- OpenLDAP を使用する場合は、 OpenLDAP サーバを設定する必要があります。を参照してください [OpenLDAP](#page-6-0) [サーバの設定に関するガイドライン](#page-6-0)。
- LDAP サーバとの通信に Transport Layer Security ( TLS )を使用する場合は、アイデンティティプロバ イダが TLS 1.2 または 1.3 を使用している必要があります。を参照してください ["](https://docs.netapp.com/ja-jp/storagegrid-118/admin/supported-ciphers-for-outgoing-tls-connections.html)[発信](https://docs.netapp.com/ja-jp/storagegrid-118/admin/supported-ciphers-for-outgoing-tls-connections.html) [TLS](https://docs.netapp.com/ja-jp/storagegrid-118/admin/supported-ciphers-for-outgoing-tls-connections.html) [接続でサポー](https://docs.netapp.com/ja-jp/storagegrid-118/admin/supported-ciphers-for-outgoing-tls-connections.html) [トされる暗号](https://docs.netapp.com/ja-jp/storagegrid-118/admin/supported-ciphers-for-outgoing-tls-connections.html)["](https://docs.netapp.com/ja-jp/storagegrid-118/admin/supported-ciphers-for-outgoing-tls-connections.html)。

このタスクについて

テナントにアイデンティティフェデレーションサービスを設定できるかどうかは、テナントアカウントの設定 方法によって異なります。テナントが Grid Manager 用に設定されたアイデンティティフェデレーションサー ビスを共有する場合があります。[Identity Federation]ページにアクセスしたときにこのメッセージが表示され る場合は、このテナントに別のフェデレーテッドアイデンティティソースを設定することはできません。

**Comparison** This tenant account uses the LDAP server that is configured for the Grid Manager. Contact the grid administrator for information or to change this setting.

#### 構成を入力します

フェデレーションの識別を設定するときは、StorageGRID がLDAPサービスに接続するために必要な値を指定 します。

手順

1. アクセス管理 \* > \* アイデンティティフェデレーション \* を選択します。

- 2. [ \* アイデンティティフェデレーションを有効にする \* ] を選択
- 3. LDAP サービスタイプセクションで、設定する LDAP サービスのタイプを選択します。

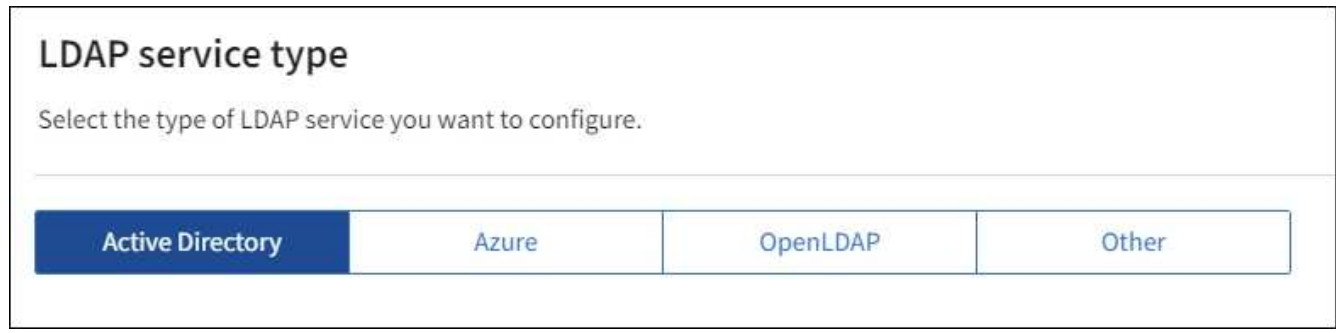

Oracle Directory Server を使用する LDAP サーバーの値を設定するには、 \* その他 \* を選択します。

- 4. [\* その他 \*] を選択した場合は、 [LDAP 属性 ] セクションのフィールドに入力します。それ以外の場合 は、次の手順に進みます。
	- \* User Unique Name \* : LDAP ユーザの一意な ID が含まれている属性の名前。この属性はと同じで す sAMAccountName Active Directoryおよびの場合 uid OpenLDAPの場合。Oracle Directory Server を設定する場合は、と入力します uid。
	- \* User UUID \* : LDAP ユーザの永続的な一意な ID が含まれている属性の名前。この属性はと同じで す objectGUID Active Directoryおよびの場合 entryUUID OpenLDAPの場合。Oracle Directory Serverを設定する場合は、と入力します nsuniqueid。指定した属性の各ユーザの値は、 16 バイト または文字列形式の 32 桁の 16 進数である必要があります。ハイフンは無視されます。
	- \* Group Unique Name \* : LDAP グループの一意な ID が含まれている属性の名前。この属性はと同じ です sAMAccountName Active Directoryおよびの場合 cn OpenLDAPの場合。Oracle Directory Server を設定する場合は、と入力します cn。
	- \* グループ UUID \* : LDAP グループの永続的な一意な ID が含まれている属性の名前。この属性はと 同じです objectGUID Active Directoryおよびの場合 entryUUID OpenLDAPの場合。Oracle Directory Serverを設定する場合は、と入力します nsuniqueid。指定した属性の各グループの値は、 16 バイトまたは文字列形式の 32 桁の 16 進数である必要があります。ハイフンは無視されます。
- 5. すべての LDAP サービスタイプについて、 LDAP サーバの設定セクションに必要な LDAP サーバおよび ネットワーク接続情報を入力します。
	- \* Hostname \* : LDAP サーバの完全修飾ドメイン名( FQDN )または IP アドレス。
	- \* Port \* : LDAP サーバへの接続に使用するポート。

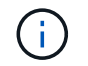

STARTTLS のデフォルトポートは 389 、 LDAPS のデフォルトポートは 636 です。た だし、ファイアウォールが正しく設定されていれば、任意のポートを使用できます。

。\* Username \* : LDAP サーバに接続するユーザの識別名( DN )の完全パス。

Active Directory の場合は、ダウンレベルログオン名またはユーザープリンシパル名を指定することも できます。

指定するユーザには、グループおよびユーザを表示する権限、および次の属性にアクセスする権限が 必要です。

▪ sAMAccountName または uid

- objectGUID、 entryUUID`または `nsuniqueid
- $^{\bullet}$  cn
- memberOf または isMemberOf
- \* Active Directory \*: objectSid、 primaryGroupID、 userAccountControl`および `userPrincipalName
- \* Azure \*: accountEnabled および userPrincipalName
- \* Password \* :ユーザ名に関連付けられたパスワード。

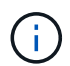

今後パスワードを変更する場合は、このページでパスワードを更新する必要がありま す。

◦ \* Group Base DN \* :グループを検索する LDAP サブツリーの識別名( DN )の完全パス。Active Directory では、ベース DN に対して相対的な識別名( DC=storagegrid 、 DC=example 、 DC=com など)のグループをすべてフェデレーテッドグループとして使用できます。

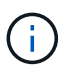

\* グループの一意な名前 \* 値は、所属する \* グループベース DN \* 内で一意である必要 があります。

◦ \* User Base DN \* :ユーザを検索する LDAP サブツリーの識別名( DN )の完全パス。

Œ.

\* ユーザーの一意な名前 \* 値は、それぞれが属する \* ユーザーベース DN \* 内で一意で ある必要があります。

◦ ユーザー名のバインド形式(オプション):パターンを自動的に決定できない場合にStorageGRID が 使用するデフォルトのユーザー名パターン。

StorageGRID がサービスアカウントにバインドできない場合にユーザがサインインできるようにする ため、 \* バインドユーザ名形式 \* を指定することを推奨します。

次のいずれかのパターンを入力します。

- \* UserPrincipalNameパターン(Active DirectoryおよびAzure)\*: [USERNAME]@*example*.com
- 下位レベルのログオン名パターン(**Active Directory**および**Azure**): *example*\[USERNAME]
- 識別名パターン: CN=[USERNAME],CN=Users,DC=*example*,DC=com

記載されているとおりに \* [username] \* を含めます。

- 6. Transport Layer Security ( TLS )セクションで、セキュリティ設定を選択します。
	- \* STARTTLS を使用 \* : STARTTLS を使用して LDAP サーバとの通信を保護します。Active Directory 、 OpenLDAP 、またはその他のオプションですが、 Azure ではこのオプションはサポートされてい ません。
	- \* LDAPS を使用 \* : LDAPS ( LDAP over SSL )オプションでは、 TLS を使用して LDAP サーバへ の接続を確立します。Azure ではこのオプションを選択する必要があります。
	- \* TLS を使用しないでください \* : StorageGRID システムと LDAP サーバの間のネットワークトラフ ィックは保護されません。このオプションは Azure ではサポートされていません。

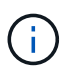

Active Directory サーバで LDAP 署名が適用される場合、 [TLS を使用しない ] オプショ ンの使用はサポートされていません。STARTTLS または LDAPS を使用する必要があり ます。

7. STARTTLS または LDAPS を選択した場合は、接続の保護に使用する証明書を選択します。

◦ \* オペレーティングシステムの CA 証明書を使用 \* :オペレーティングシステムにインストールされて いるデフォルトの Grid CA 証明書を使用して接続を保護します。

◦ \* カスタム CA 証明書を使用 \* :カスタムセキュリティ証明書を使用します。

この設定を選択した場合は、カスタムセキュリティ証明書をコピーして CA 証明書テキストボックス に貼り付けます。

接続をテストして設定を保存します

すべての値を入力したら、設定を保存する前に接続をテストする必要があります。StorageGRID では、 LDAP サーバの接続設定とバインドユーザ名の形式が指定されている場合は検証されます。

手順

1. [ 接続のテスト \* ] を選択します。

- 2. バインドユーザ名の形式を指定しなかった場合は、次の手順を実行します。
	- 接続設定が有効な場合は、「Test connection successful」というメッセージが表示されます。[ 保存( Save) 1を選択して、構成を保存します。
	- 接続設定が無効な場合は、「test connection could not be established」というメッセージが表示され ます。[ 閉じる( Close) 1を選択します。その後、問題を解決して接続を再度テストします。
- 3. バインドユーザ名の形式を指定した場合は、有効なフェデレーテッドユーザのユーザ名とパスワードを入 力します。

たとえば、自分のユーザ名とパスワードを入力します。ユーザ名に特殊文字(@、/など)を使用しないで ください。

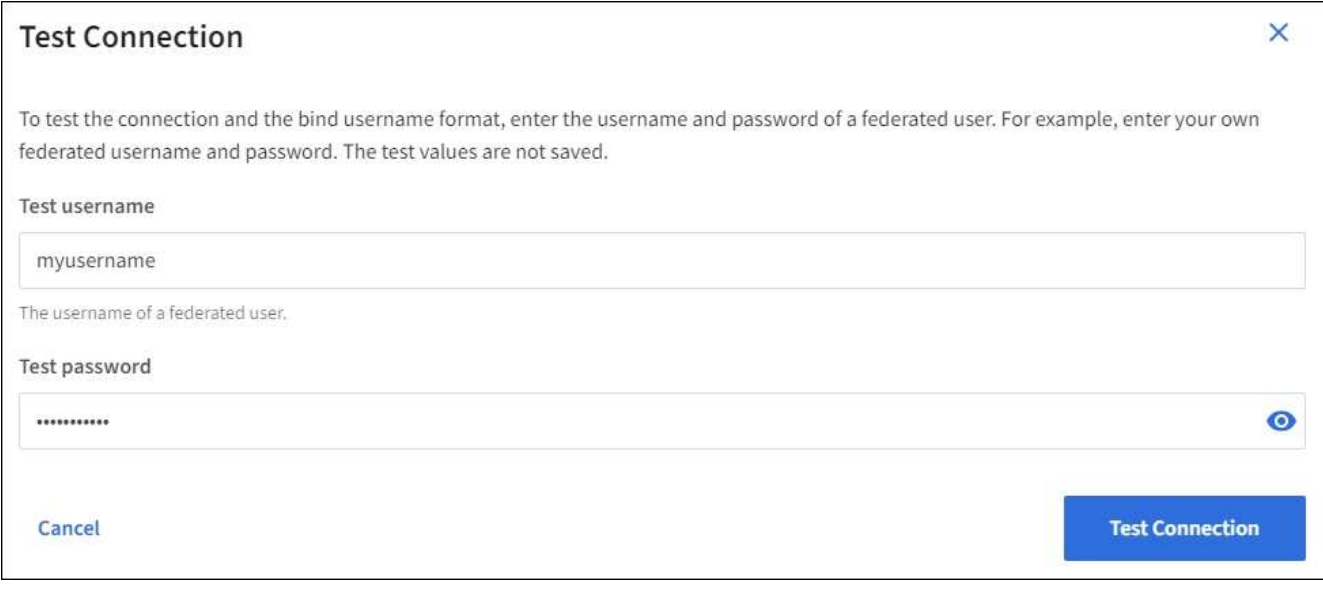

◦ 接続設定が有効な場合は、「Test connection successful」というメッセージが表示されます。[ 保存(

Save ) ] を選択して、構成を保存します。

◦ 接続設定、バインドユーザ名形式、またはテストユーザ名とパスワードが無効な場合は、エラーメッ セージが表示されます。問題を解決してから、もう一度接続をテストしてください。

#### アイデンティティソースとの強制同期

StorageGRID システムは、アイデンティティソースからフェデレーテッドグループおよびユーザを定期的に 同期します。ユーザの権限をすぐに有効にしたり制限したりする必要がある場合は、同期を強制的に開始でき ます。

手順

1. アイデンティティフェデレーションページに移動します。

2. ページの上部にある「 \* サーバーを同期」を選択します。

環境によっては、同期プロセスにしばらく時間がかかることがあります。

アイデンティティフェデレーション同期エラー \* アラートは、アイデンティティソースか  $\bigcap$ らフェデレーテッドグループとユーザを同期する問題 がある場合にトリガーされます。

#### アイデンティティフェデレーションを無効にする

グループとユーザのアイデンティティフェデレーションを一時的または永続的に無効にすることができます。 アイデンティティフェデレーションを無効にすると、 StorageGRID とアイデンティティソース間のやり取り は発生しません。ただし、設定は保持されるため、簡単に再度有効にすることができます。

このタスクについて

アイデンティティフェデレーションを無効にする前に、次の点に注意してください。

- フェデレーテッドユーザはサインインできなくなります。
- 現在サインインしているフェデレーテッドユーザは、セッションが有効な間は StorageGRID システムに 引き続きアクセスできますが、セッションが期限切れになると以降はサインインできなくなります。
- StorageGRID システムとアイデンティティソース間の同期は行われず、同期されていないアカウントに対 してはアラートやアラームが生成されません。
- シングルサインオン(SSO)が\*有効\*または\*サンドボックスモード\*に設定されている場合、\*アイデンテ ィティフェデレーションを有効にする\*チェックボックスは無効になります。アイデンティティフェデレ ーションを無効にするには、シングルサインオンページの SSO ステータスが \* 無効 \* になっている必要 があります。を参照してください ["](https://docs.netapp.com/ja-jp/storagegrid-118/admin/disabling-single-sign-on.html)[シングルサインオンを無効にします](https://docs.netapp.com/ja-jp/storagegrid-118/admin/disabling-single-sign-on.html)["](https://docs.netapp.com/ja-jp/storagegrid-118/admin/disabling-single-sign-on.html)。

手順

1. アイデンティティフェデレーションページに移動します。

2. [アイデンティティフェデレーションを有効にする]\*チェックボックスをオフにします。

#### <span id="page-6-0"></span>**OpenLDAP** サーバの設定に関するガイドライン

アイデンティティフェデレーションに OpenLDAP サーバを使用する場合は、 OpenLDAP サーバで特定の設 定が必要です。

 $(\cdot)$ 

ActiveDirectoryやAzure以外のアイデンティティソースの場合、StorageGRID は外部で無効にし たユーザへのS3アクセスを自動的にブロックしません。S3アクセスをブロックするには、その ユーザのS3キーをすべて削除するか、すべてのグループからユーザを削除します。

**memberof** オーバーレイと **refint** オーバーレイ

memberof オーバーレイと refint オーバーレイを有効にする必要があります。詳細については、のリバースグ ループメンバーシップのメンテナンス手順を参照してください ["OpenLDAP](http://www.openldap.org/doc/admin24/index.html) [のドキュメント:バージョン](http://www.openldap.org/doc/admin24/index.html) [2.4](http://www.openldap.org/doc/admin24/index.html) [管理](http://www.openldap.org/doc/admin24/index.html)[者](http://www.openldap.org/doc/admin24/index.html)[ガイド](http://www.openldap.org/doc/admin24/index.html)["](http://www.openldap.org/doc/admin24/index.html)。

インデックス作成

次の OpenLDAP 属性とインデックスキーワードを設定する必要があります。

- olcDbIndex: objectClass eq
- olcDbIndex: uid eq,pres,sub
- olcDbIndex: cn eq,pres,sub
- olcDbIndex: entryUUID eq

また、パフォーマンスを最適化するには、 Username のヘルプで説明されているフィールドにインデックス を設定してください。

のリバースグループメンバーシップのメンテナンスに関する情報を参照してください ["OpenLDAP](http://www.openldap.org/doc/admin24/index.html) [のドキュメ](http://www.openldap.org/doc/admin24/index.html) [ント:バージョン](http://www.openldap.org/doc/admin24/index.html) [2.4](http://www.openldap.org/doc/admin24/index.html) [管理](http://www.openldap.org/doc/admin24/index.html)[者](http://www.openldap.org/doc/admin24/index.html)[ガイド](http://www.openldap.org/doc/admin24/index.html)["](http://www.openldap.org/doc/admin24/index.html)。

### <span id="page-7-0"></span>テナントグループを管理する

<span id="page-7-1"></span>**S3** テナント用のグループを作成します

S3 ユーザグループの権限を管理するには、フェデレーテッドグループをインポートする か、ローカルグループを作成します。

作業を開始する前に

- Tenant Manager にはを使用してサインインします ["](https://docs.netapp.com/ja-jp/storagegrid-118/admin/web-browser-requirements.html)[サポートされている](https://docs.netapp.com/ja-jp/storagegrid-118/admin/web-browser-requirements.html) [Web](https://docs.netapp.com/ja-jp/storagegrid-118/admin/web-browser-requirements.html) [ブラウザ](https://docs.netapp.com/ja-jp/storagegrid-118/admin/web-browser-requirements.html)["](https://docs.netapp.com/ja-jp/storagegrid-118/admin/web-browser-requirements.html)。
- が設定されたユーザグループに属している必要があります ["root](#page-12-0)[アクセス権限](#page-12-0)["](#page-12-0)。
- フェデレーテッドグループをインポートする場合は、を用意しておきます ["](#page-2-1)[アイデンティティフェデレー](#page-2-1) [ションが設定された](#page-2-1)["](#page-2-1)およびフェデレーテッドグループが設定済みのアイデンティティソースにすでに存在 します。
- テナントアカウントに\* Use grid federation connection \*権限が割り当てられている場合は、のワークフロ ーと考慮事項を確認しておきます ["](https://docs.netapp.com/ja-jp/storagegrid-118/tenant/grid-federation-account-clone.html)[テナントグループおよびテナントユーザのクローニング](https://docs.netapp.com/ja-jp/storagegrid-118/tenant/grid-federation-account-clone.html)["](https://docs.netapp.com/ja-jp/storagegrid-118/tenant/grid-federation-account-clone.html)をクリック し、テナントのソースグリッドにサインインします。

グループ作成ウィザードにアクセスします

最初に、グループ作成ウィザードにアクセスします。

手順

- 1. \* access management \* > \* Groups \* を選択します。
- 2. テナントアカウントに「Use grid federation connection \*」権限がある場合は、このグリッドに作成された 新しいグループが接続内の他のグリッドの同じテナントにクローニングされることを示す青いバナーが表 示されることを確認します。このバナーが表示されない場合は、テナントのデスティネーショングリッド にサインインしている可能性があります。

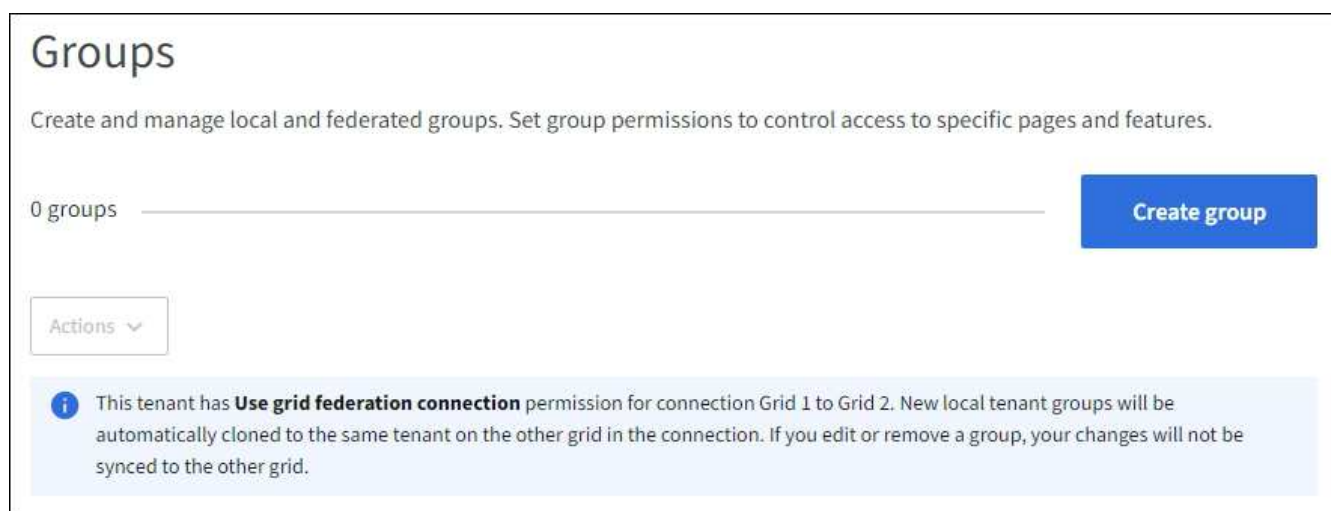

3. 「 \* グループを作成 \* 」を選択します。

グループタイプを選択します

ローカルグループを作成するか、フェデレーテッドグループをインポートできます。

手順

1. [ ローカルグループ \*] タブを選択してローカルグループを作成するか、または [ フェデレーショングルー プ \*] タブを選択して、以前に設定したアイデンティティソースからグループをインポートします。

StorageGRID システムでシングルサインオン( SSO)が有効になっている場合、ローカルグループに属 するユーザは Tenant Manager にサインインできません。ただし、クライアントアプリケーションを使用 して、グループの権限に基づいてテナントのリソースを管理することはできます。

- 2. グループの名前を入力します。
	- \* ローカルグループ \* :表示名と一意の名前の両方を入力します。表示名はあとで編集できます。

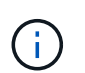

テナントアカウントで\* Use grid federation connection 権限が設定されている場合、デ スティネーショングリッドにテナントに同じ unique name \*がすでに存在すると、クロ ーニングエラーが発生します。

◦ \* フェデレーショングループ \* :一意の名前を入力します。Active Directoryの場合、に関連付けられて いる一意の名前です sAMAccountName 属性(Attribute):OpenLDAPの場合は、に関連付けられて いる一意の名前です uid 属性 (Attribute):

3. 「 \* Continue \* 」を選択します。

グループの権限を管理します

グループ権限は、ユーザがTenant Managerおよびテナント管理APIで実行できるタスクを制御します。

#### 手順

- 1. [アクセスモード]\*で、次のいずれかを選択します。
	- \* Read-write \*(デフォルト):ユーザはTenant Managerにサインインしてテナント設定を管理できま す。
	- \* 読み取り専用 \* :ユーザーは設定と機能のみを表示できます。Tenant Managerまたはテナント管 理APIでは、変更を加えたり処理を実行したりすることはできません。ローカルの読み取り専用ユーザ は自分のパスワードを変更できます。

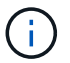

ユーザが複数のグループに属していて、いずれかのグループが読み取り専用に設定され ている場合、選択したすべての設定と機能に読み取り専用でアクセスできます。

2. このグループの権限を1つ以上選択します。

を参照してください ["](#page-12-0)[テナント管理権限](#page-12-0)["](#page-12-0)。

3. 「 \* Continue \* 」を選択します。

**S3**グループポリシーを設定

グループポリシーによって、ユーザに付与するS3アクセス権限が決まります。

- 手順
- 1. このグループに使用するポリシーを選択します。

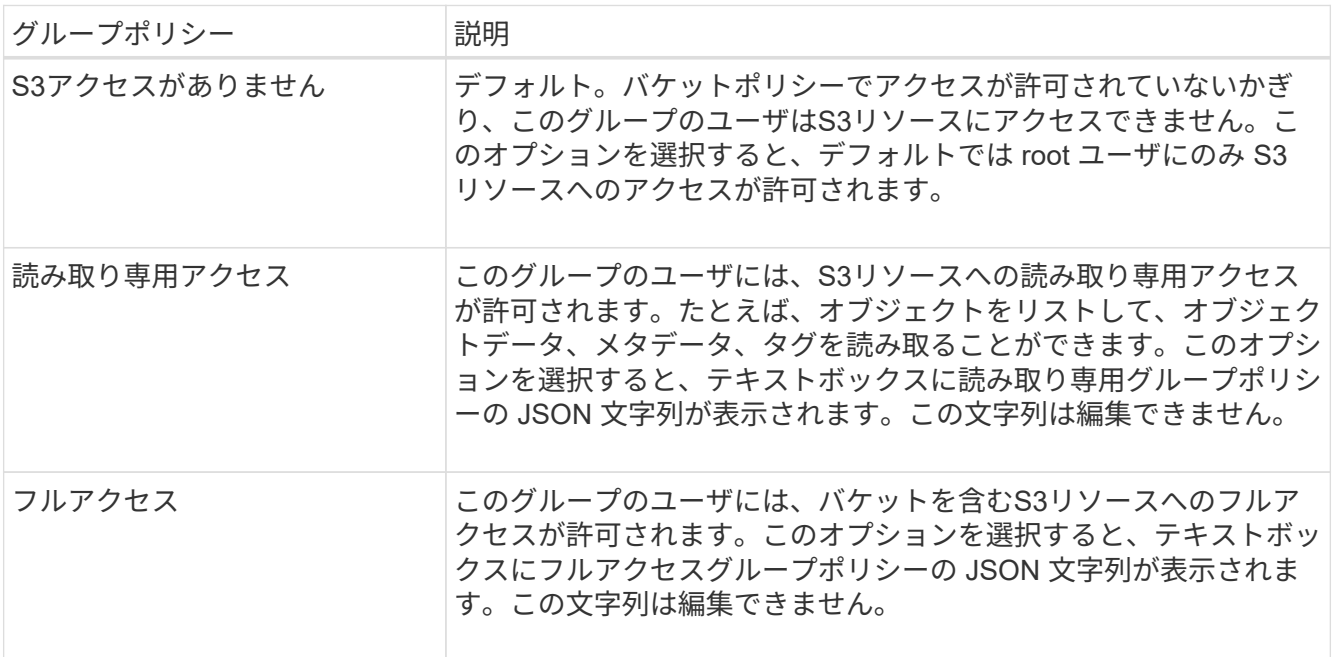

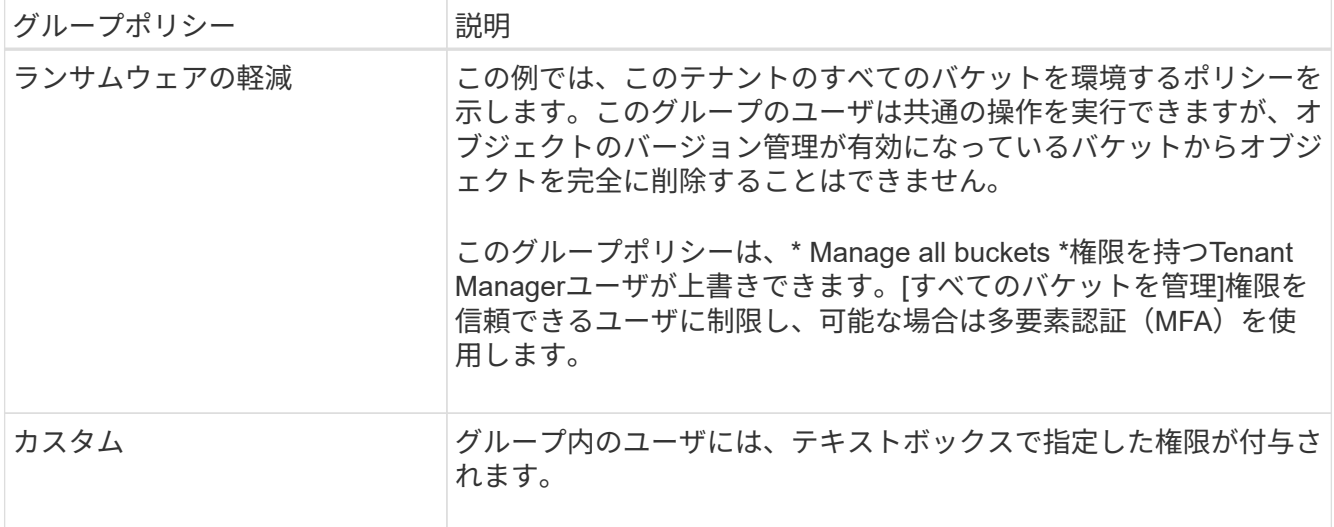

2. 「 \* Custom \* 」を選択した場合は、グループポリシーを入力します。各グループポリシーのサイズは 5 、 120 バイトまでに制限されています。有効な JSON 形式の文字列を入力する必要があります。

言語の構文や例など、グループポリシーの詳細については、を参照してください ["](https://docs.netapp.com/ja-jp/storagegrid-118/s3/example-group-policies.html)[グループポリシーの](https://docs.netapp.com/ja-jp/storagegrid-118/s3/example-group-policies.html)[例](https://docs.netapp.com/ja-jp/storagegrid-118/s3/example-group-policies.html) ["](https://docs.netapp.com/ja-jp/storagegrid-118/s3/example-group-policies.html)。

3. ローカルグループを作成する場合は、「 \* Continue \* 」を選択します。フェデレーテッドグループを作成 する場合は、 \* Create group \* および \* Finish \* を選択します。

ユーザの追加(ローカルグループのみ)

ユーザを追加せずにグループを保存することも、必要に応じて既存のローカルユーザを追加することもできま す。

テナントアカウントに\* Use grid federation connection \*権限がある場合、ソースグリッドでロ ーカルグループを作成するときに選択したユーザは、グループをデスティネーショングリッド  $(i)$ にクローニングするときに含まれません。このため、グループを作成するときにユーザーを選 択しないでください。代わりに、ユーザの作成時にグループを選択します。

手順

- 1. 必要に応じて、このグループに対して 1 人以上のローカルユーザを選択します。
- 2. [ グループの作成 \*] と [ 完了 \*] を選択します。

作成したグループがグループのリストに表示されます。

テナントアカウントに\* Use grid federation connection 権限があり、テナントのソースグリッドにアクセ スしている場合、新しいグループはテナントのデスティネーショングリッドにクローニングされます。 Success は、グループの詳細ページの**Overview**セクションに Cloning status \*として表示されます。

#### <span id="page-10-0"></span>**Swift** テナント用のグループを作成します

Swift テナントアカウントに対するアクセス権限を管理するには、フェデレーテッドグル ープをインポートするか、ローカルグループを作成します。Swift テナントアカウントの コンテナとオブジェクトを管理するには、少なくとも 1 つのグループが Swift 管理者権

限を持っている必要があります。

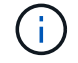

Swiftクライアントアプリケーションのサポートは廃止され、今後のリリースで削除される予定 です。

作業を開始する前に

- Tenant Manager にはを使用してサインインします ["](https://docs.netapp.com/ja-jp/storagegrid-118/admin/web-browser-requirements.html)[サポートされている](https://docs.netapp.com/ja-jp/storagegrid-118/admin/web-browser-requirements.html) [Web](https://docs.netapp.com/ja-jp/storagegrid-118/admin/web-browser-requirements.html) [ブラウザ](https://docs.netapp.com/ja-jp/storagegrid-118/admin/web-browser-requirements.html)["](https://docs.netapp.com/ja-jp/storagegrid-118/admin/web-browser-requirements.html)。
- が設定されたユーザグループに属している必要があります ["root](#page-12-0)[アクセス権限](#page-12-0)["](#page-12-0)。
- フェデレーテッドグループをインポートする場合は、を用意しておきます ["](#page-2-1)[アイデンティティフェデレー](#page-2-1) [ションが設定された](#page-2-1)["](#page-2-1)およびフェデレーテッドグループが設定済みのアイデンティティソースにすでに存在 します。

グループ作成ウィザードにアクセスします

手順

最初に、グループ作成ウィザードにアクセスします。

- 1. \* access management \* > \* Groups \* を選択します。
- 2. 「 \* グループを作成 \* 」を選択します。

グループタイプを選択します

ローカルグループを作成するか、フェデレーテッドグループをインポートできます。

手順

1. [ ローカルグループ \*] タブを選択してローカルグループを作成するか、または [ フェデレーショングルー プ \*] タブを選択して、以前に設定したアイデンティティソースからグループをインポートします。

StorageGRID システムでシングルサインオン( SSO )が有効になっている場合、ローカルグループに属 するユーザは Tenant Manager にサインインできません。ただし、クライアントアプリケーションを使用 して、グループの権限に基づいてテナントのリソースを管理することはできます。

- 2. グループの名前を入力します。
	- \* ローカルグループ \* :表示名と一意の名前の両方を入力します。表示名はあとで編集できます。
	- \* フェデレーショングループ \* :一意の名前を入力します。Active Directoryの場合、に関連付けられて いる一意の名前です sAMAccountName 属性(Attribute):OpenLDAPの場合は、に関連付けられて いる一意の名前です uid 属性 (Attribute):
- 3. 「 \* Continue \* 」を選択します。

グループの権限を管理します

グループ権限は、ユーザがTenant Managerおよびテナント管理APIで実行できるタスクを制御します。

手順

1. [アクセスモード]\*で、次のいずれかを選択します。

◦ \* Read-write \*(デフォルト):ユーザはTenant Managerにサインインしてテナント設定を管理できま す。

◦ \* 読み取り専用 \* :ユーザーは設定と機能のみを表示できます。Tenant Managerまたはテナント管 理APIでは、変更を加えたり処理を実行したりすることはできません。ローカルの読み取り専用ユーザ は自分のパスワードを変更できます。

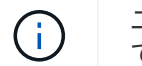

ユーザが複数のグループに属していて、いずれかのグループが読み取り専用に設定され ている場合、選択したすべての設定と機能に読み取り専用でアクセスできます。

- 2. グループユーザがTenant Managerまたはテナント管理APIにサインインする必要がある場合は、\* Root access \*チェックボックスを選択します。
- 3. 「 \* Continue \* 」を選択します。

**Swift**グループポリシーを設定します

Swiftユーザは、Swift REST APIに認証してコンテナを作成し、オブジェクトを取り込むための管理者権限が 必要です。

- 1. グループユーザがSwift REST APIを使用してコンテナとオブジェクトを管理する必要がある場合は、\* Swift administrator \*チェックボックスをオンにします。
- 2. ローカルグループを作成する場合は、「 \* Continue \* 」を選択します。フェデレーテッドグループを作成 する場合は、 \* Create group \* および \* Finish \* を選択します。

ユーザの追加(ローカルグループのみ)

ユーザを追加せずにグループを保存することも、必要に応じて既存のローカルユーザを追加することもできま す。

手順

1. 必要に応じて、このグループに対して 1 人以上のローカルユーザを選択します。

ローカルユーザをまだ作成していない場合は、[ユーザ]ページでこのグループをユーザに追加できます。 を参照してください ["](#page-17-0)[ローカルユーザを管理します](#page-17-0)["](#page-17-0)。

2. [ グループの作成 \*] と [ 完了 \*] を選択します。

作成したグループがグループのリストに表示されます。

#### <span id="page-12-0"></span>テナント管理権限

テナントグループを作成する前に、そのグループに割り当てる権限を検討してくださ い。テナント管理権限は、 Tenant Manager またはテナント管理 API を使用してユーザ が実行できるタスクを決定します。ユーザは 1 つ以上のグループに属することができま す。権限は、ユーザが複数のグループに属している場合に累積されます。

Tenant Manager にサインインするには、またはテナント管理 API を使用するには、少なくとも 1 つの権限が 割り当てられたグループにユーザが属している必要があります。サインインできるすべてのユーザは、次のタ スクを実行できます。

• ダッシュボードを表示します

• 自分のパスワードを変更する(ローカルユーザの場合)

すべての権限について、グループのアクセスモード設定によって、ユーザが設定を変更して処理を実行できる かどうか、またはユーザが関連する設定と機能のみを表示できるかどうかが決まります。

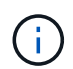

ユーザが複数のグループに属していて、いずれかのグループが読み取り専用に設定されている 場合、選択したすべての設定と機能に読み取り専用でアクセスできます。

グループには次の権限を割り当てることができます。S3 テナントと Swift テナントではグループの権限が異 なるので注意してください。

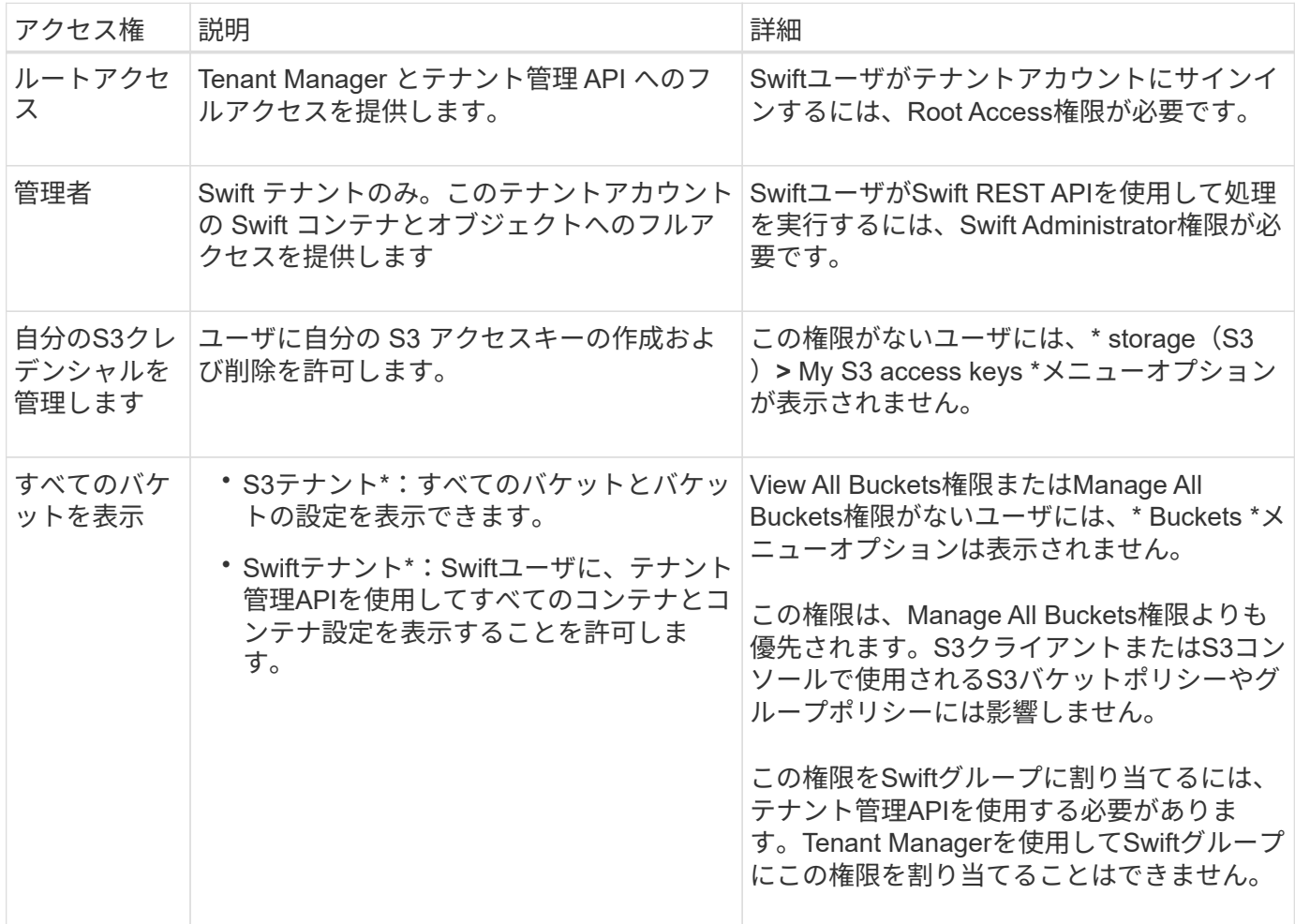

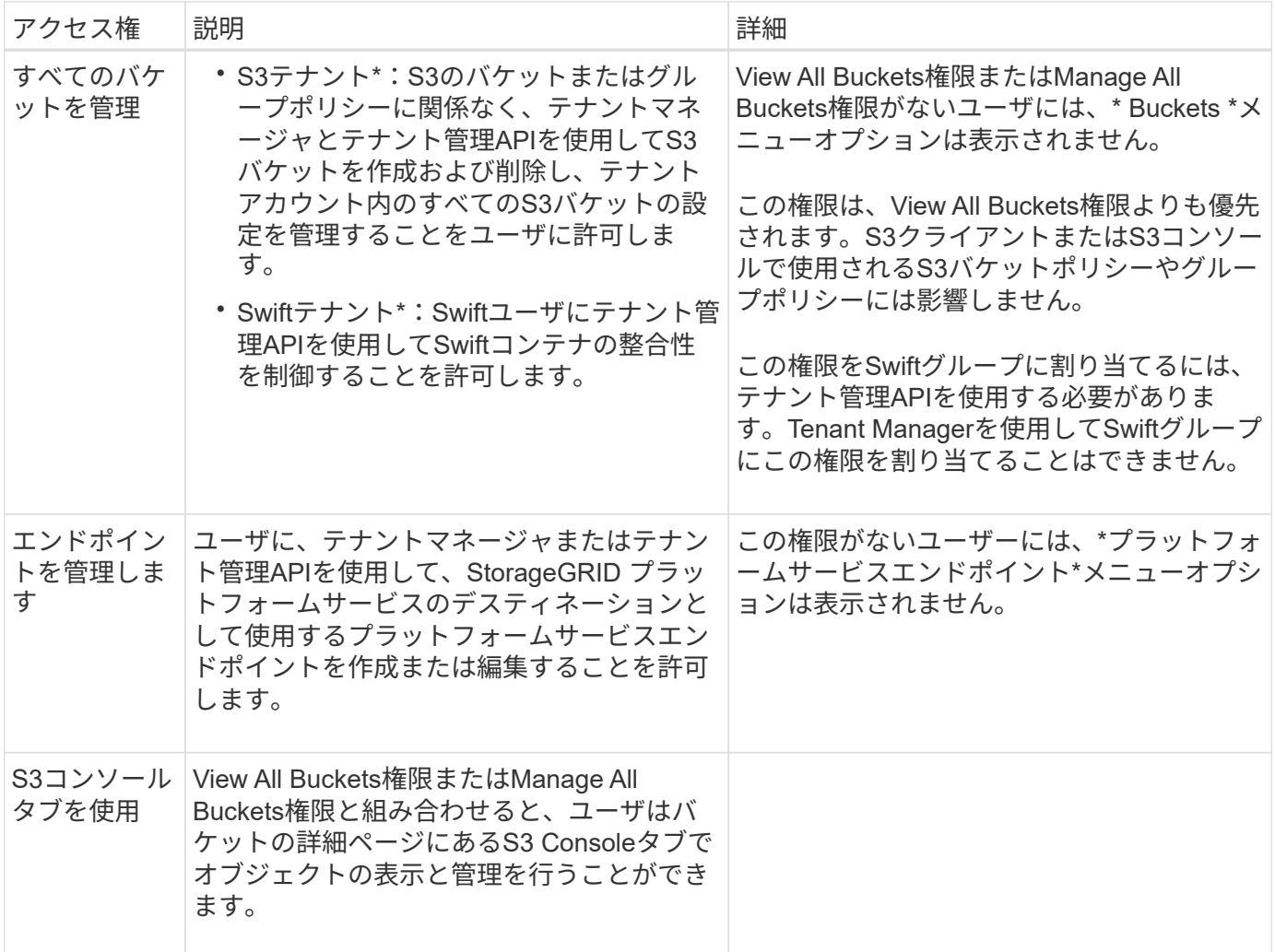

グループを管理します

必要に応じてテナントグループを管理し、グループの表示、編集、複製などを行いま す。

作業を開始する前に

- Tenant Manager にはを使用してサインインします ["](https://docs.netapp.com/ja-jp/storagegrid-118/admin/web-browser-requirements.html)[サポートされている](https://docs.netapp.com/ja-jp/storagegrid-118/admin/web-browser-requirements.html) [Web](https://docs.netapp.com/ja-jp/storagegrid-118/admin/web-browser-requirements.html) [ブラウザ](https://docs.netapp.com/ja-jp/storagegrid-118/admin/web-browser-requirements.html)["](https://docs.netapp.com/ja-jp/storagegrid-118/admin/web-browser-requirements.html)。
- が設定されたユーザグループに属している必要があります ["root](#page-12-0)[アクセス権限](#page-12-0)["](#page-12-0)。

グループを表示または編集します

各グループの基本情報と詳細を表示および編集できます。

#### 手順

- 1. \* access management \* > \* Groups \* を選択します。
- 2. [Groups]ページに表示される情報を確認します。このテナントアカウントのすべてのローカルグループと フェデレーテッドグループの基本情報が表示されます。

テナントアカウントに\* Use grid federation connection \*権限があり、テナントのソースグリッド上のグル ープを表示している場合:

- バナーメッセージは、グループを編集または削除すると、変更内容が他のグリッドに同期されないこ とを示します。
- 必要に応じて、デスティネーショングリッドでグループがテナントにクローニングされなかったかど うかを示すバナーメッセージが表示されます。可能です [グループクローンの](#page-16-0)[再試行](#page-16-0) 失敗した
- 3. グループの名前を変更する場合は、次の手順を実行します。
	- a. グループのチェックボックスをオンにします。
	- b. **>**[グループ名の編集]\*を選択します。
	- c. 新しい名前を入力します。
	- d. [変更を保存]\*を選択します
- 4. 詳細を表示したり、追加の編集を行う場合は、次のいずれかを実行します。
	- グループ名を選択します。
	- グループのチェックボックスを選択し、**[**操作**]**>\*[グループの詳細を表示]\*を選択します。
- 5. [Overview]セクションには、グループごとに次の情報が表示されます。
	- 表示名
	- 一意の名前
	- を入力します
	- アクセスモード
	- 権限
	- S3ポリシー
	- このグループのユーザ数
	- テナントアカウントに\* Use grid federation connection \*権限があり、テナントのソースグリッドでグ ループを表示している場合は、次のフィールドが追加されます。
		- クローニングステータス(\* Success または Failure \*)
		- このグループを編集または削除すると、変更内容が他のグリッドに同期されないことを示す青の バナーが表示されます。
- 6. 必要に応じてグループ設定を編集します。を参照してください ["S3](#page-7-1) [テナント用のグループを作成します](#page-7-1)["](#page-7-1) および ["Swift](#page-10-0) [テナント用のグループを作成します](#page-10-0)["](#page-10-0) を参照してください。
	- a. [Overview]セクションで、名前または編集アイコンを選択して表示名を変更します ♪。
	- b. [グループ権限]タブで権限を更新し、\*[変更の保存]\*を選択します。
	- c. タブで、変更を加えて[変更の保存]\*を選択します。
		- S3グループを編集する場合は、必要に応じて別のS3グループポリシーを選択するか、カスタムポ リシーのJSON文字列を入力します。
		- Swiftグループを編集する場合は、必要に応じて\* Swift Administrator \*チェックボックスをオンまた はオフにします。
- 7. 既存のローカルユーザをグループに追加するには、次の手順を実行します。
	- a. [Users]タブを選択します。

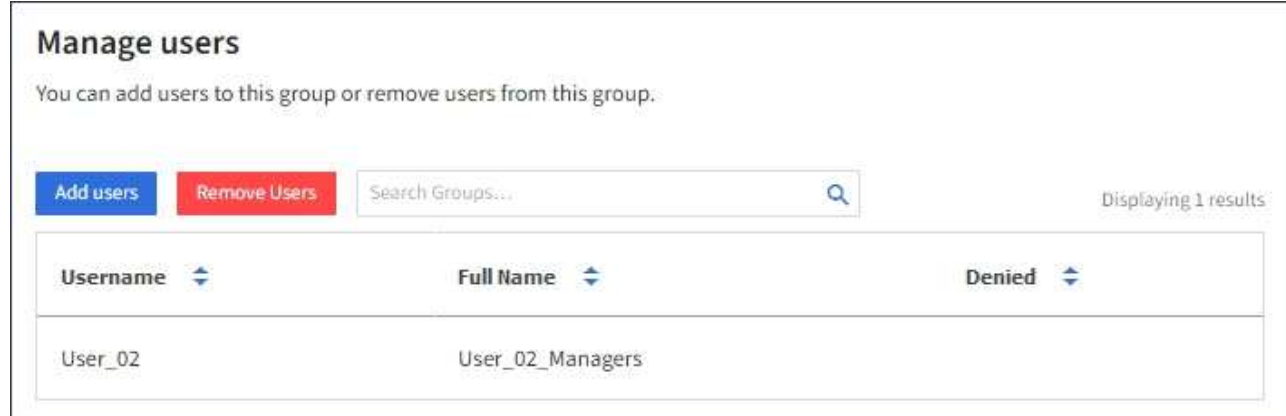

- b. [ユーザの追加]\*を選択します。
- c. 追加する既存のユーザーを選択し、\*ユーザーの追加\*を選択します。

右上に成功メッセージが表示されます。

- 8. グループからローカルユーザを削除するには、次の手順を実行します
	- a. [Users]タブを選択します。
	- b. [ユーザの削除]\*を選択します。
	- c. 削除するユーザを選択し、\*[ユーザの削除]\*を選択します。

右上に成功メッセージが表示されます。

9. 変更した各セクションで[変更を保存]\*が選択されていることを確認します。

グループが重複しています

既存のグループを複製して、新しいグループをより迅速に作成できます。

 $\left(\begin{smallmatrix} 1\ 1\end{smallmatrix}\right)$ 

テナントアカウントに\* Use grid federation connection \*権限があり、テナントのソースグリッ ドからグループを複製すると、複製されたグループがテナントのデスティネーショングリッド にクローニングされます。

手順

- 1. \* access management \* > \* Groups \* を選択します。
- 2. 複製するグループのチェックボックスをオンにします。
- 3. [ \* アクション \* > \* グループの複製 \* ] を選択します。
- 4. を参照してください ["S3](#page-7-1) [テナント用のグループを作成します](#page-7-1)["](#page-7-1) または ["Swift](#page-10-0) [テナント用のグループを作成](#page-10-0) [します](#page-10-0)["](#page-10-0) を参照してください。
- 5. 「 \* グループを作成 \* 」を選択します。

<span id="page-16-0"></span>グループクローンの再試行

失敗したクローンを再試行するには:

1. グループ名の下に (Cloning failed) と表示されている各グループを選択します。

- 2. **>**[クローングループ]\*を選択します。
- 3. クローニングする各グループの詳細ページで、クローニング処理のステータスを確認します。

追加情報の場合は、を参照してください ["](https://docs.netapp.com/ja-jp/storagegrid-118/tenant/grid-federation-account-clone.html)[テナントグループとテナントユーザのクローンを作成します](https://docs.netapp.com/ja-jp/storagegrid-118/tenant/grid-federation-account-clone.html)["](https://docs.netapp.com/ja-jp/storagegrid-118/tenant/grid-federation-account-clone.html)。

**1**つ以上のグループを削除します

1つ以上のグループを削除できます。削除したグループにのみ属しているユーザは、Tenant Managerにサイン インしたりテナントアカウントを使用したりできなくなります。

 $(i)$ 

テナントアカウントに\* Use grid federation connection \*権限が割り当てられている場合にグル ープを削除すると、StorageGRID はもう一方のグリッド上の対応するグループを削除しませ ん。この情報を同期する必要がある場合は、両方のグリッドから同じグループを削除する必要 があります。

#### 手順

- 1. \* access management \* > \* Groups \* を選択します。
- 2. 削除する各グループのチェックボックスをオンにします。
- 3. **>**[グループの削除]または[アクション]**>**[グループの削除]\*を選択します。

確認のダイアログボックスが表示されます。

4. または[グループの削除]\*を選択します。

### <span id="page-17-0"></span>ローカルユーザを管理します

ローカルユーザを作成してローカルグループに割り当て、ユーザがアクセスできる機能 を決定することができます。Tenant Managerには、「root」という名前の事前定義され たローカルユーザが1人含まれています。 ローカルユーザは追加および削除できます が、rootユーザは削除できません。

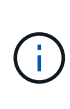

StorageGRID システムでシングルサインオン(SSO)が有効になっている場合、ローカルユー ザはクライアントアプリケーションを使用してグループ権限に基づいてテナントのリソースに アクセスできますが、Tenant Managerまたはテナント管理APIにサインインすることはできま せん。

作業を開始する前に

- Tenant Manager にはを使用してサインインします ["](https://docs.netapp.com/ja-jp/storagegrid-118/admin/web-browser-requirements.html)[サポートされている](https://docs.netapp.com/ja-jp/storagegrid-118/admin/web-browser-requirements.html) [Web](https://docs.netapp.com/ja-jp/storagegrid-118/admin/web-browser-requirements.html) [ブラウザ](https://docs.netapp.com/ja-jp/storagegrid-118/admin/web-browser-requirements.html)["](https://docs.netapp.com/ja-jp/storagegrid-118/admin/web-browser-requirements.html)。
- が設定されたユーザグループに属している必要があります ["root](#page-12-0)[アクセス権限](#page-12-0)["](#page-12-0)。
- テナントアカウントに\* Use grid federation connection \*権限が割り当てられている場合は、のワークフロ ーと考慮事項を確認しておきます ["](https://docs.netapp.com/ja-jp/storagegrid-118/tenant/grid-federation-account-clone.html)[テナントグループおよびテナントユーザのクローニング](https://docs.netapp.com/ja-jp/storagegrid-118/tenant/grid-federation-account-clone.html)["](https://docs.netapp.com/ja-jp/storagegrid-118/tenant/grid-federation-account-clone.html)をクリック し、テナントのソースグリッドにサインインします。

#### <span id="page-18-0"></span>ローカルユーザを作成します

ローカルユーザを作成して1つ以上のローカルグループに割り当て、ユーザのアクセス権限を制御することが できます。

どのグループにも属していないS3ユーザには、管理権限やS3グループポリシーが適用されていません。これ らのユーザは、バケットポリシーを通じて S3 バケットアクセスを許可されている場合があります。

いずれのグループにも属していないSwiftユーザには、管理権限やSwiftコンテナへのアクセス権がありませ  $\mathcal{L}_{\alpha}$ 

**Create user**ウィザードにアクセスします

手順

1. アクセス管理 \* > \* Users \* を選択します。

テナントアカウントで\* Use grid federation connection \*権限が割り当てられている場合は、青のバナーが テナントのソースグリッドであることを示します。このグリッドに作成したローカルユーザは、接続内の 他のグリッドにクローニングされます。

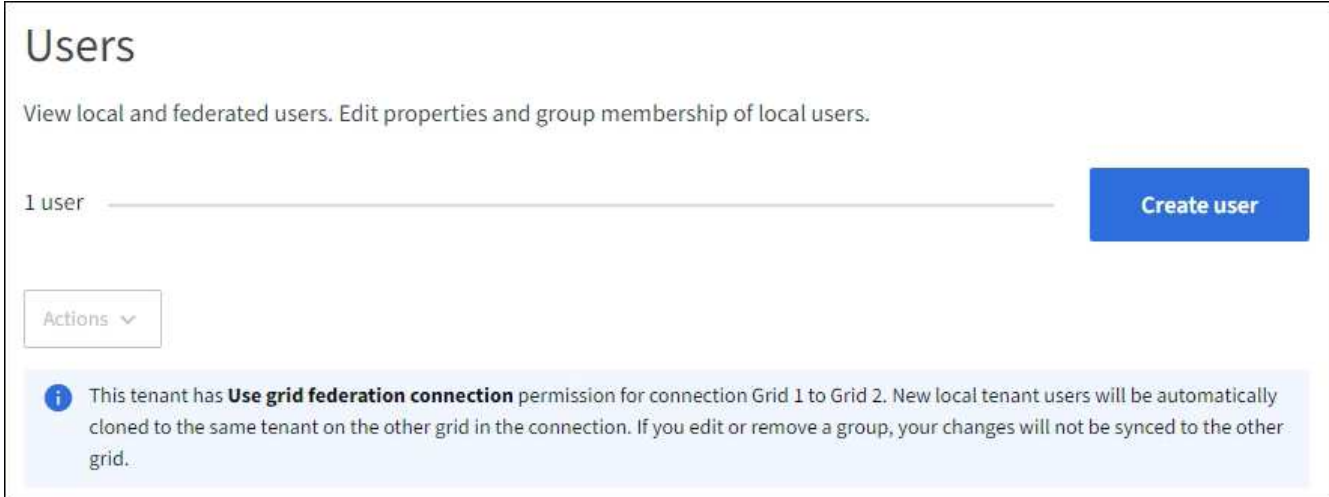

2. 「 \* ユーザーの作成 \* 」を選択します。

#### 資格情報を入力します

手順

1. [ユーザクレデンシャルの入力]\*ステップで、次のフィールドに値を入力します。

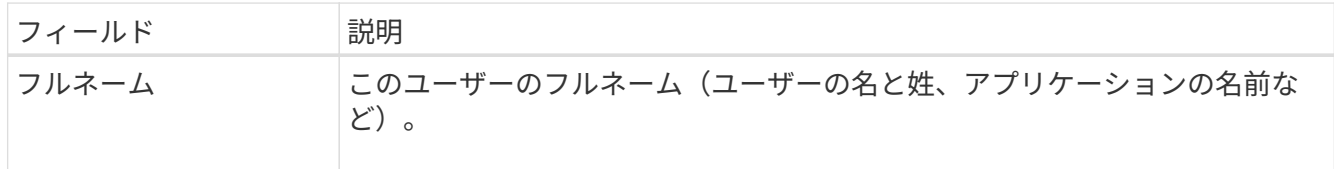

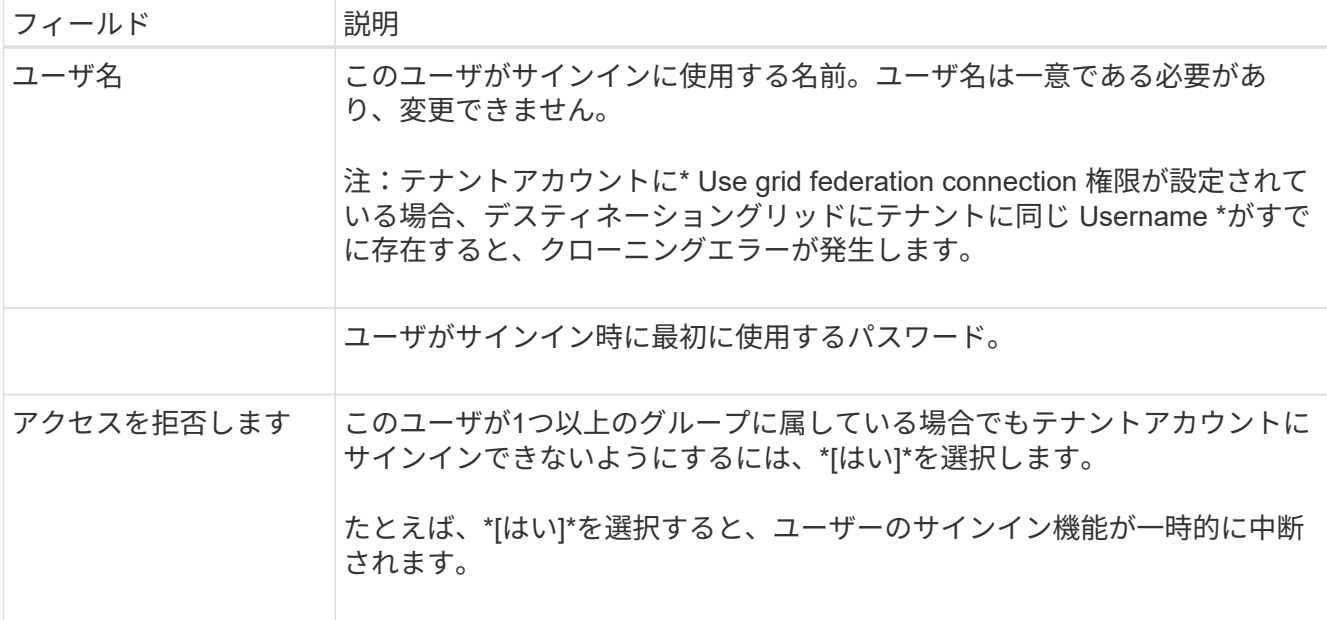

2. 「 \* Continue \* 」を選択します。

グループに割り当てます

手順

1. ユーザを1つ以上のローカルグループに割り当てて、実行できるタスクを決定します。

グループへのユーザの割り当ては任意です。必要に応じて、グループを作成または編集するときにユーザ ーを選択できます。

どのグループにも属していないユーザには、管理権限はありません。アクセス許可は累積的に追加されユ ーザには、自身が属しているすべてのグループに対するすべての権限が与えられます。を参照してくださ い ["](#page-12-0)[テナント管理権限](#page-12-0)["](#page-12-0)。

2. 「 \* ユーザーの作成 \* 」を選択します。

テナントアカウントに\* Use grid federation connection 権限があり、テナントのソースグリッドにアクセ スしている場合は、新しいローカルユーザがテナントのデスティネーショングリッドにクローニングされ ます。 Success は、ユーザーの詳細ページの**Overview**セクションに Cloning status \*として表示されま す。

3. [完了]\*を選択して[ユーザー]ページに戻ります。

ローカルユーザを表示または編集します

手順

- 1. アクセス管理 \* > \* Users \* を選択します。
- 2. [Users]ページに表示される情報を確認します。このテナントアカウントのすべてのローカルユーザとフェ デレーテッドユーザの基本情報が表示されます。

テナントアカウントに\* Use grid federation connection \*権限があり、テナントのソースグリッドでユーザ を表示している場合は、次の手順を実行します。

- バナーメッセージは、ユーザを編集または削除すると、変更内容が他のグリッドに同期されないこと を示します。
- 必要に応じて、ユーザがデスティネーショングリッドのテナントにクローニングされていないかどう かを示すバナーメッセージが表示されます。可能です [失敗](#page-21-0)[したユーザクローンを](#page-21-0)[再試行](#page-21-0)[します。。](#page-21-0)
- 3. ユーザのフルネームを変更する場合は、次の手順を実行します。
	- a. ユーザのチェックボックスを選択します。
	- b. **>**[フルネームの編集]\*を選択します。
	- c. 新しい名前を入力します。
	- d. [変更を保存]\*を選択します
- 4. 詳細を表示したり、追加の編集を行う場合は、次のいずれかを実行します。
	- ユーザ名を選択します。
	- ユーザのチェックボックスを選択し、**[**操作**]**>\*[ユーザの詳細を表示]\*を選択します。
- 5. [Overview]セクションには、ユーザごとに次の情報が表示されます。
	- フルネーム
	- ユーザ名
	- ユーザタイプ
	- アクセスを拒否しました
	- アクセスモード
	- グループメンバーシップ
	- テナントアカウントに\* Use grid federation connection \*権限があり、テナントのソースグリッドでユ ーザを表示している場合は、次のフィールドが追加されます。
		- クローニングステータス(\* Success または Failure \*)
		- このユーザを編集すると、変更内容が他のグリッドに同期されないことを示す青いバナーが表示 されます。
- 6. 必要に応じてユーザー設定を編集します。を参照してください [ローカルユーザを作成します](#page-18-0) を参照して ください。
	- a. [Overview]セクションで、名前または編集アイコンを選択してフルネームを変更します ♪。

ユーザー名は変更できません。

- b. タブで、ユーザのパスワードを変更し、[変更を保存]\*を選択します。
- c. [アクセス]タブで、**[**いいえ**]**を選択してユーザーがサインインできるようにするか、[はい]を選択して ユーザーがサインインできないようにします。次に、\*変更を保存\*を選択します。
- d. [アクセスキー]タブで、\*[キーの作成]\*を選択し、の手順に従います ["](https://docs.netapp.com/ja-jp/storagegrid-118/tenant/creating-another-users-s3-access-keys.html)[別のユーザの](https://docs.netapp.com/ja-jp/storagegrid-118/tenant/creating-another-users-s3-access-keys.html)[S3](https://docs.netapp.com/ja-jp/storagegrid-118/tenant/creating-another-users-s3-access-keys.html)[アクセスキーを](https://docs.netapp.com/ja-jp/storagegrid-118/tenant/creating-another-users-s3-access-keys.html) [作成しています](https://docs.netapp.com/ja-jp/storagegrid-118/tenant/creating-another-users-s3-access-keys.html)["](https://docs.netapp.com/ja-jp/storagegrid-118/tenant/creating-another-users-s3-access-keys.html)。
- e. タブで[グループの編集]\*を選択して、ユーザーをグループに追加するか、ユーザーをグループから削 除します。次に、\*変更を保存\*を選択します。
- 7. 変更した各セクションで[変更を保存]\*が選択されていることを確認します。

#### ローカルユーザが重複しています

ローカルユーザを複製して新しいユーザを迅速に作成することができます。

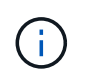

テナントアカウントに\* Use grid federation connection \*権限があり、テナントのソースグリッ ドからユーザを複製すると、複製されたユーザはテナントのデスティネーショングリッドにク ローニングされます。

手順

- 1. アクセス管理 \* > \* Users \* を選択します。
- 2. 複製するユーザのチェックボックスをオンにします。
- 3. **>**[ユーザーの複製]\*を選択します。
- 4. を参照してください [ローカルユーザを作成します](#page-18-0) を参照してください。
- 5. 「 \* ユーザーの作成 \* 」を選択します。

<span id="page-21-0"></span>ユーザクローンの再試行

失敗したクローンを再試行するには:

1. ユーザ名の下に\_(Cloning failed)\_と表示されている各ユーザを選択します。

- 2. **>**[ユーザのクローン]\*を選択します。
- 3. クローニングする各ユーザの詳細ページで、クローニング処理のステータスを確認します。

追加情報の場合は、を参照してください ["](https://docs.netapp.com/ja-jp/storagegrid-118/tenant/grid-federation-account-clone.html)[テナントグループとテナントユーザのクローンを作成します](https://docs.netapp.com/ja-jp/storagegrid-118/tenant/grid-federation-account-clone.html)["](https://docs.netapp.com/ja-jp/storagegrid-118/tenant/grid-federation-account-clone.html)。

**1**人以上のローカルユーザを削除します

StorageGRID テナントアカウントにアクセスする必要がなくなった1人以上のローカルユーザを完全に削除で きます。

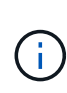

テナントアカウントに\* Use grid federation connection \*権限が割り当てられている場合にロー カルユーザを削除すると、StorageGRID はもう一方のグリッド上の対応するユーザを削除しま せん。この情報を同期する必要がある場合は、両方のグリッドから同じユーザーを削除する必 要があります。

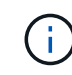

フェデレーテッドユーザを削除するには、フェデレーテッドアイデンティティソースを使用す る必要があります。

手順

- 1. アクセス管理 \* > \* Users \* を選択します。
- 2. 削除する各ユーザのチェックボックスをオンにします。
- 3. **>**[ユーザーの削除]または[操作]**>**[ユーザーの削除]\*を選択します。

確認のダイアログボックスが表示されます。

4. または[ユーザの削除]\*を選択します。

Copyright © 2024 NetApp, Inc. All Rights Reserved. Printed in the U.S.このドキュメントは著作権によって保 護されています。著作権所有者の書面による事前承諾がある場合を除き、画像媒体、電子媒体、および写真複 写、記録媒体、テープ媒体、電子検索システムへの組み込みを含む機械媒体など、いかなる形式および方法に よる複製も禁止します。

ネットアップの著作物から派生したソフトウェアは、次に示す使用許諾条項および免責条項の対象となりま す。

このソフトウェアは、ネットアップによって「現状のまま」提供されています。ネットアップは明示的な保 証、または商品性および特定目的に対する適合性の暗示的保証を含み、かつこれに限定されないいかなる暗示 的な保証も行いません。ネットアップは、代替品または代替サービスの調達、使用不能、データ損失、利益損 失、業務中断を含み、かつこれに限定されない、このソフトウェアの使用により生じたすべての直接的損害、 間接的損害、偶発的損害、特別損害、懲罰的損害、必然的損害の発生に対して、損失の発生の可能性が通知さ れていたとしても、その発生理由、根拠とする責任論、契約の有無、厳格責任、不法行為(過失またはそうで ない場合を含む)にかかわらず、一切の責任を負いません。

ネットアップは、ここに記載されているすべての製品に対する変更を随時、予告なく行う権利を保有します。 ネットアップによる明示的な書面による合意がある場合を除き、ここに記載されている製品の使用により生じ る責任および義務に対して、ネットアップは責任を負いません。この製品の使用または購入は、ネットアップ の特許権、商標権、または他の知的所有権に基づくライセンスの供与とはみなされません。

このマニュアルに記載されている製品は、1つ以上の米国特許、その他の国の特許、および出願中の特許によ って保護されている場合があります。

権利の制限について:政府による使用、複製、開示は、DFARS 252.227-7013(2014年2月)およびFAR 5252.227-19(2007年12月)のRights in Technical Data -Noncommercial Items(技術データ - 非商用品目に関 する諸権利)条項の(b)(3)項、に規定された制限が適用されます。

本書に含まれるデータは商用製品および / または商用サービス(FAR 2.101の定義に基づく)に関係し、デー タの所有権はNetApp, Inc.にあります。本契約に基づき提供されるすべてのネットアップの技術データおよび コンピュータ ソフトウェアは、商用目的であり、私費のみで開発されたものです。米国政府は本データに対 し、非独占的かつ移転およびサブライセンス不可で、全世界を対象とする取り消し不能の制限付き使用権を有 し、本データの提供の根拠となった米国政府契約に関連し、当該契約の裏付けとする場合にのみ本データを使 用できます。前述の場合を除き、NetApp, Inc.の書面による許可を事前に得ることなく、本データを使用、開 示、転載、改変するほか、上演または展示することはできません。国防総省にかかる米国政府のデータ使用権 については、DFARS 252.227-7015(b)項(2014年2月)で定められた権利のみが認められます。

#### 商標に関する情報

NetApp、NetAppのロゴ、<http://www.netapp.com/TM>に記載されているマークは、NetApp, Inc.の商標です。そ の他の会社名と製品名は、それを所有する各社の商標である場合があります。